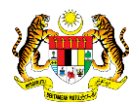

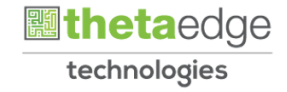

## SISTEM PERAKAUNAN AKRUAN KERAJAAN NEGERI (iSPEKS)

## USER MANUAL

# Pendaftaran Pengguna Portal iSPEKS (Modul Portal)

Untuk

### JABATAN AKAUNTAN NEGARA MALAYSIA

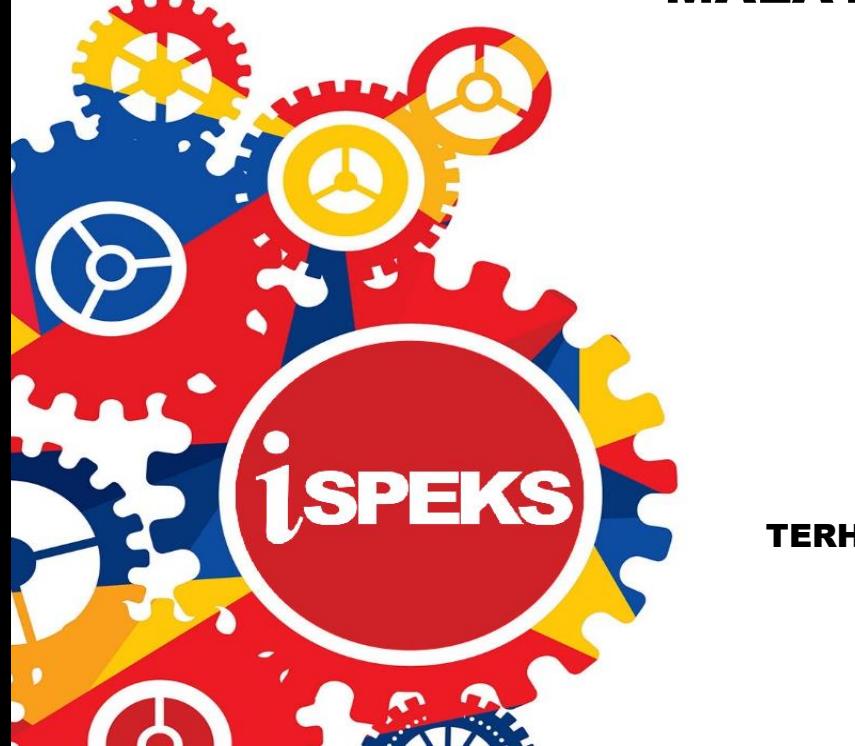

TERHAD

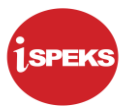

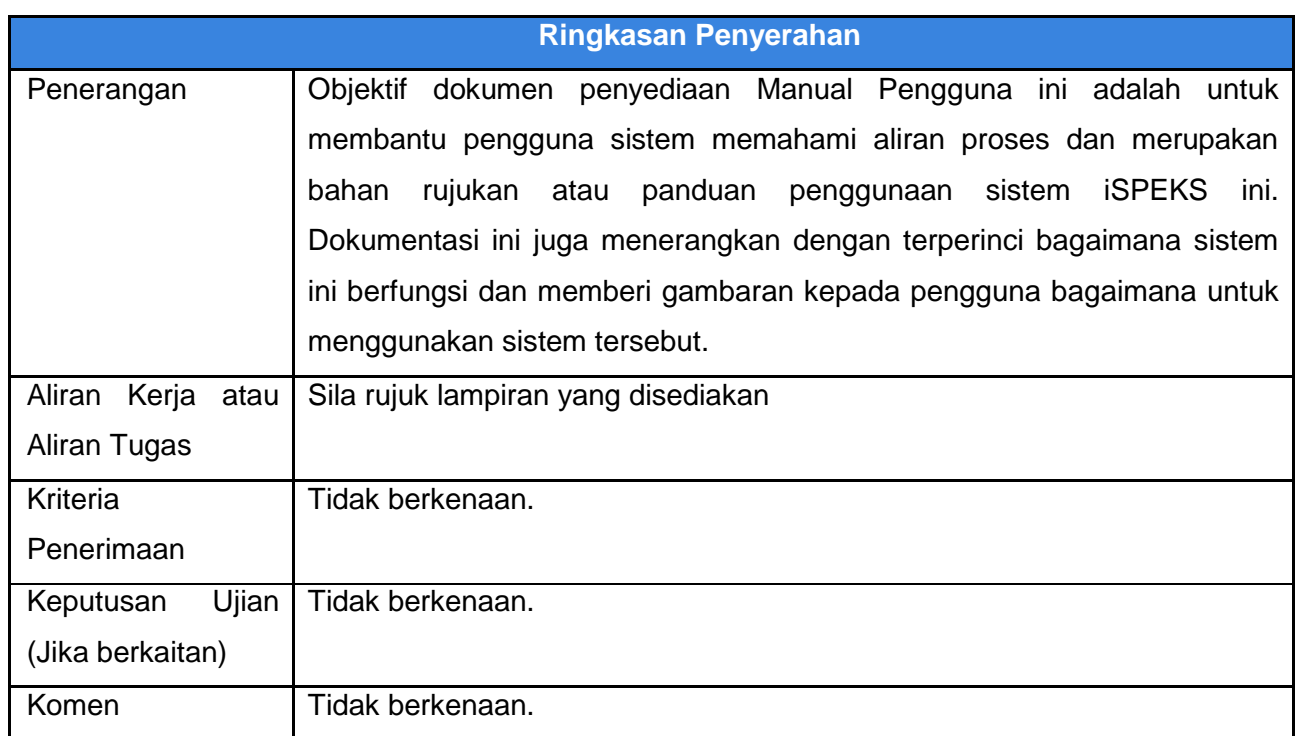

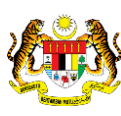

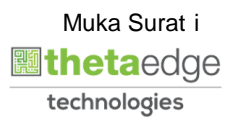

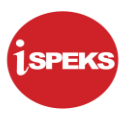

#### **Pentadbiran dan Pengurusan Dokumen**

#### **Semakan Dokumen**

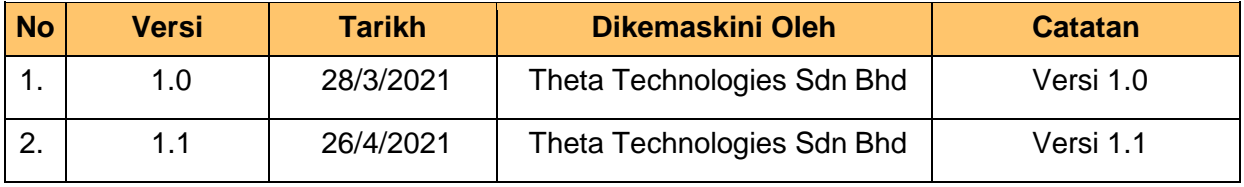

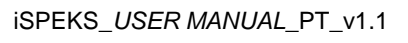

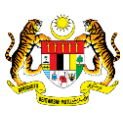

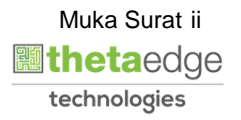

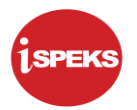

### **ISI KANDUNGAN**

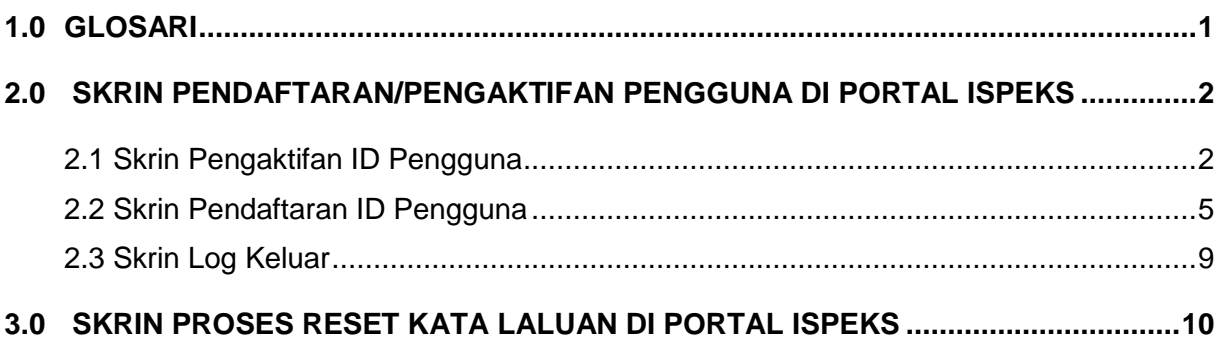

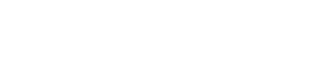

Muka Surat iii

**圖thetaedge** technologies

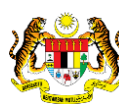

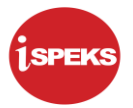

#### <span id="page-4-0"></span>**1.0 GLOSARI**

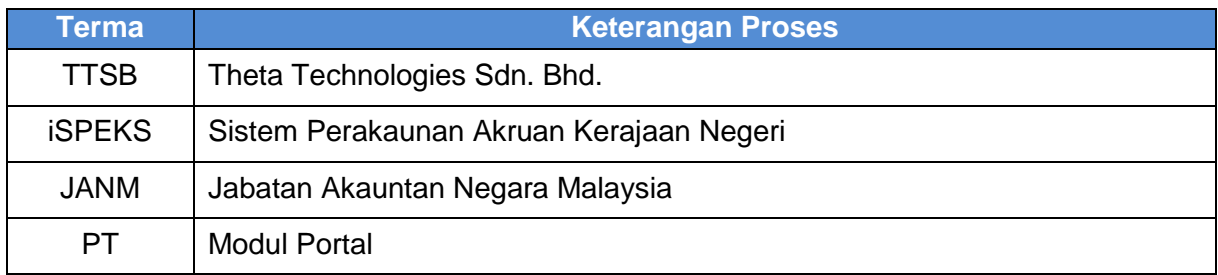

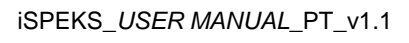

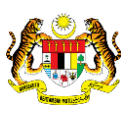

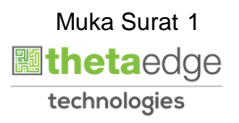

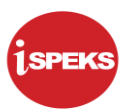

#### <span id="page-5-1"></span><span id="page-5-0"></span>**2.0 SKRIN PENDAFTARAN/PENGAKTIFAN PENGGUNA DI PORTAL ISPEKS**

#### **2.1 Skrin Pengaktifan ID Pengguna**

**1.** Skrin Log Masuk Portal iSPEKS dipaparkan.

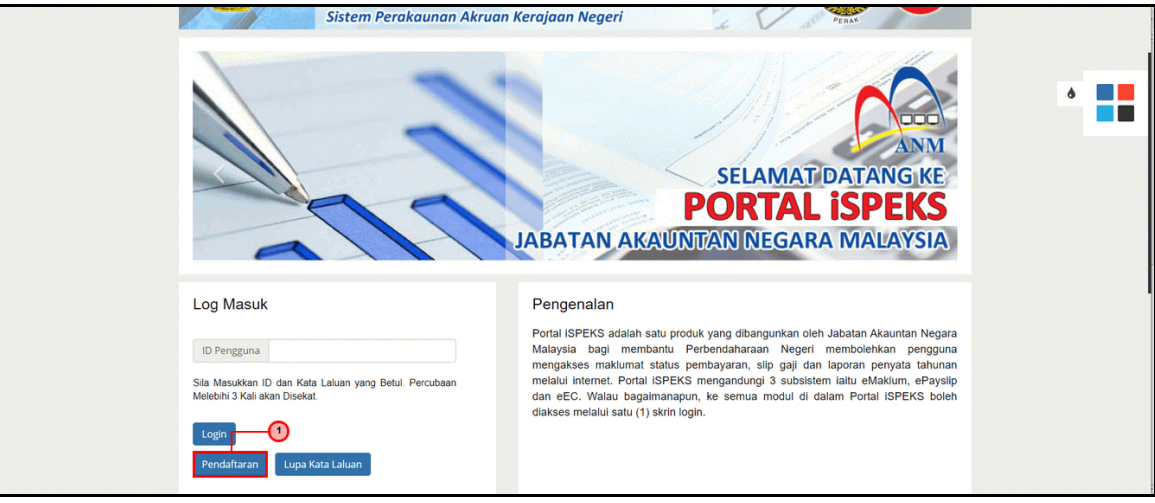

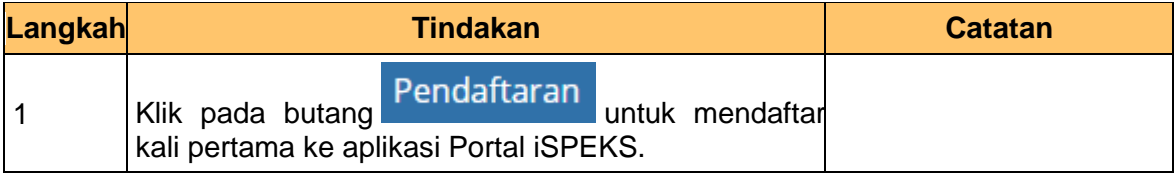

**2.** Skrin Pengaktifan ID Pengguna Portal iSPEKS dipaparkan.

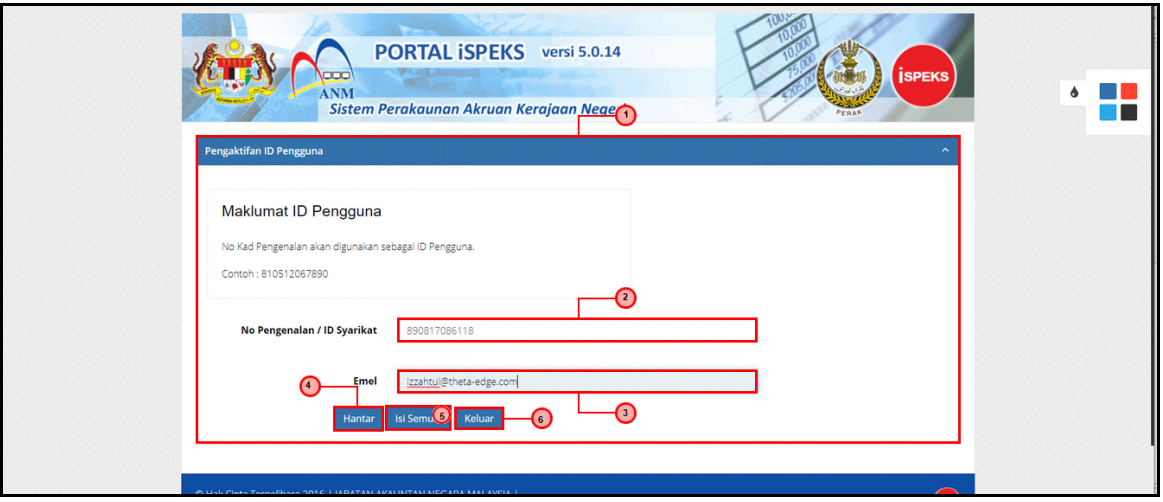

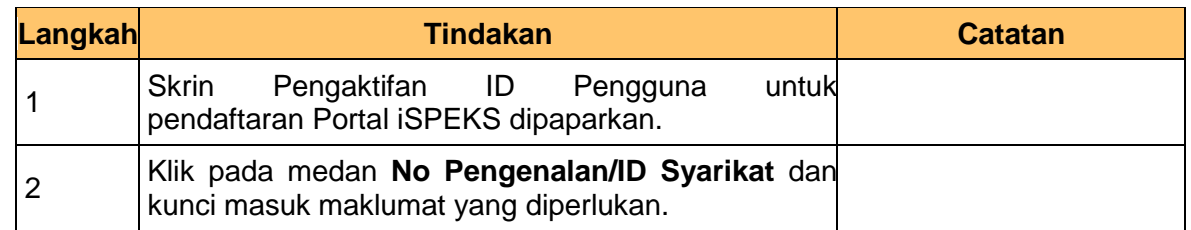

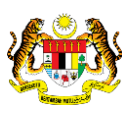

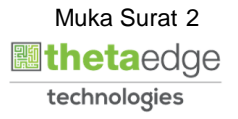

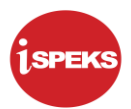

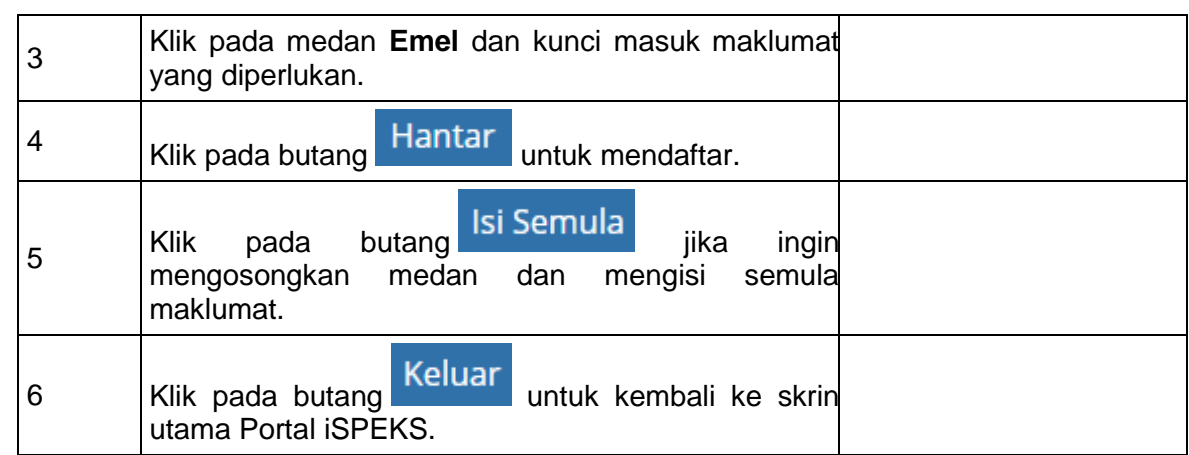

**3.** Skrin Pemakluman/Notifikasi Pengaktifan ID Pengguna Portal iSPEKS dipaparkan.

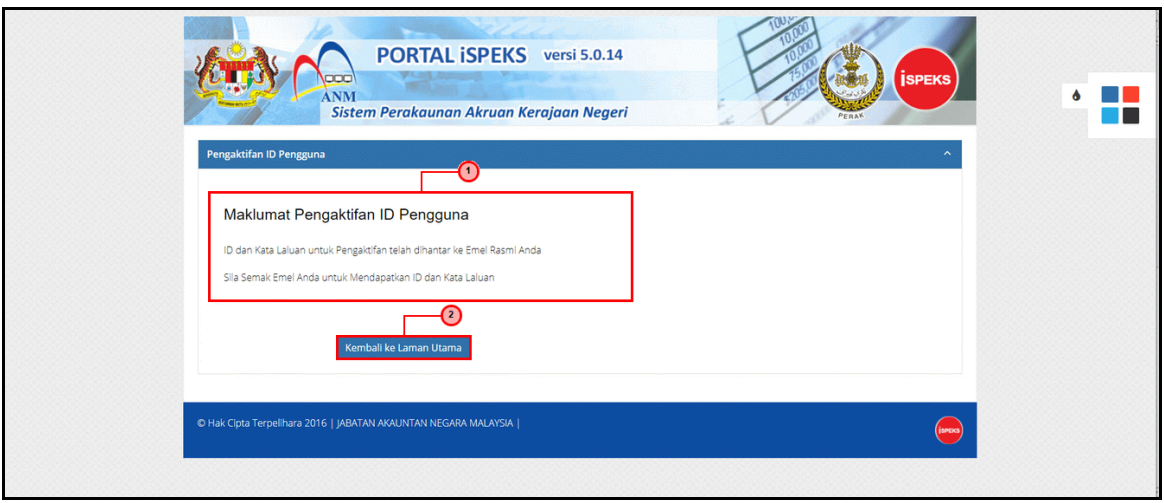

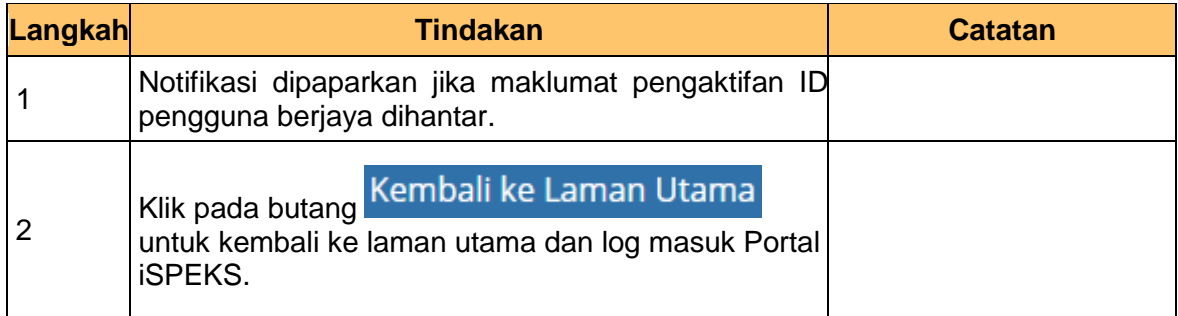

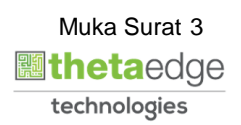

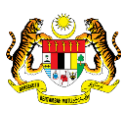

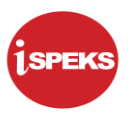

**4.** Skrin emel pengaktifan ID Pengguna dipaparkan.

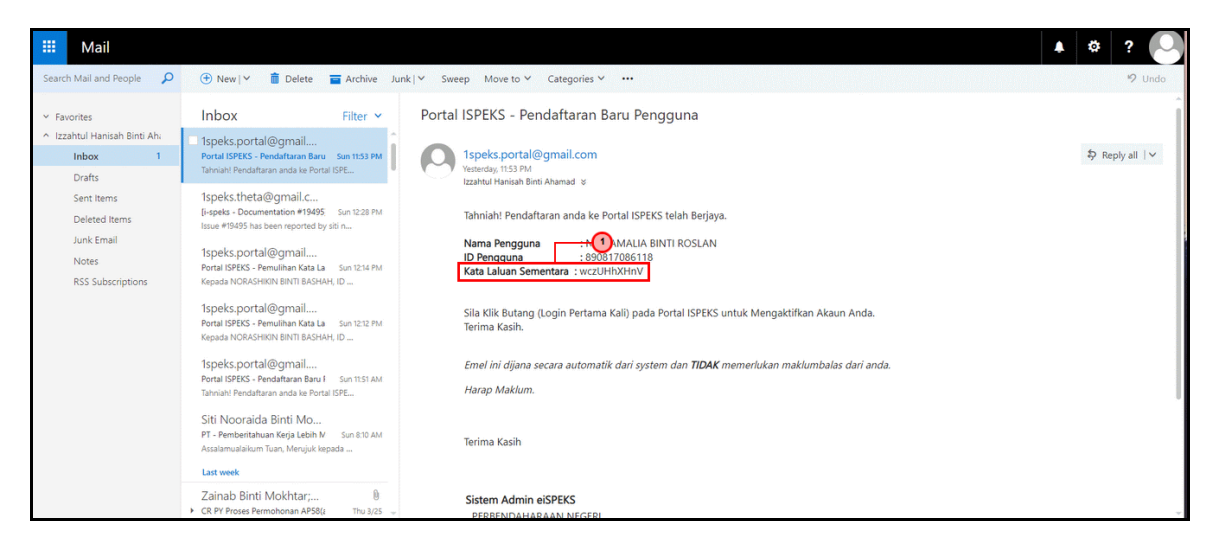

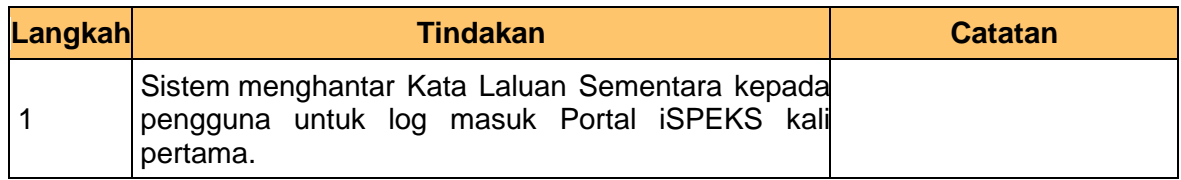

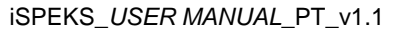

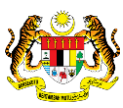

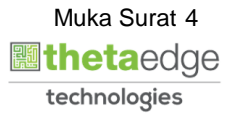

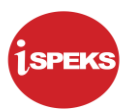

#### **2.2 Skrin Pendaftaran ID Pengguna**

<span id="page-8-0"></span>**1.** Skrin Log Masuk Portal iSPEKS dipaparkan.

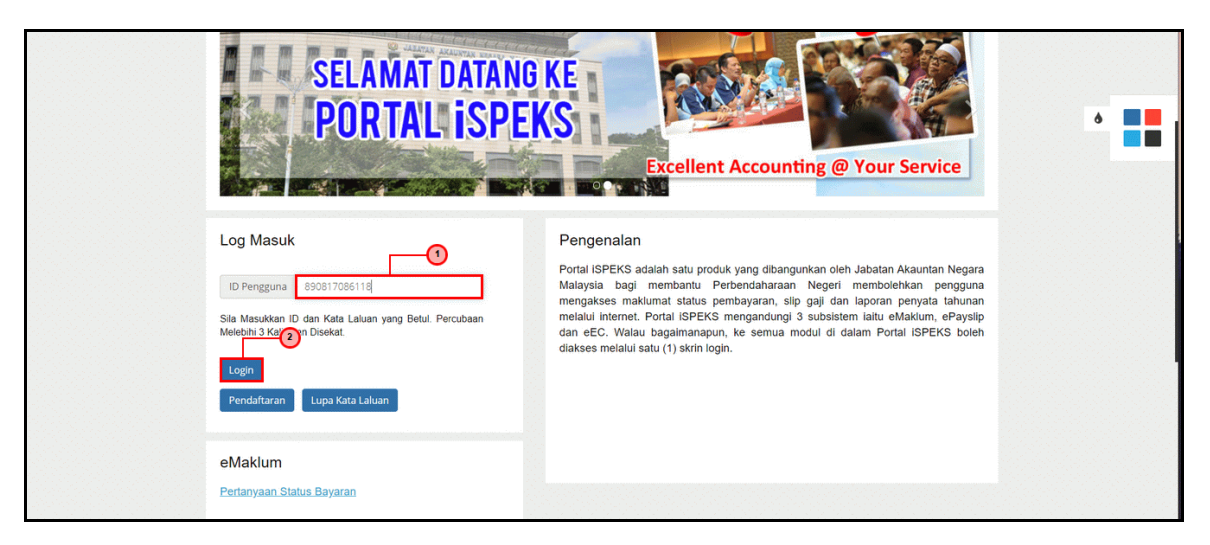

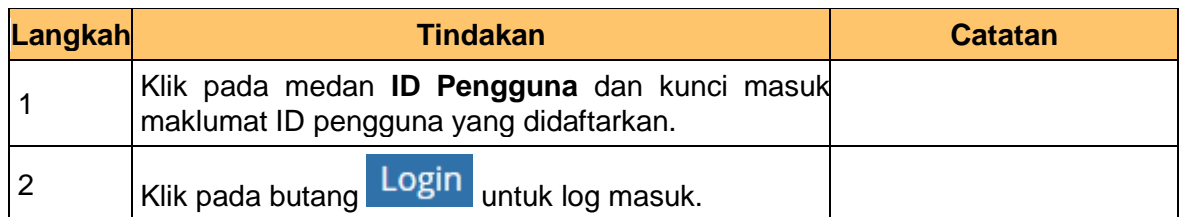

**2.** Skrin Log Masuk Portal iSPEKS dipaparkan.

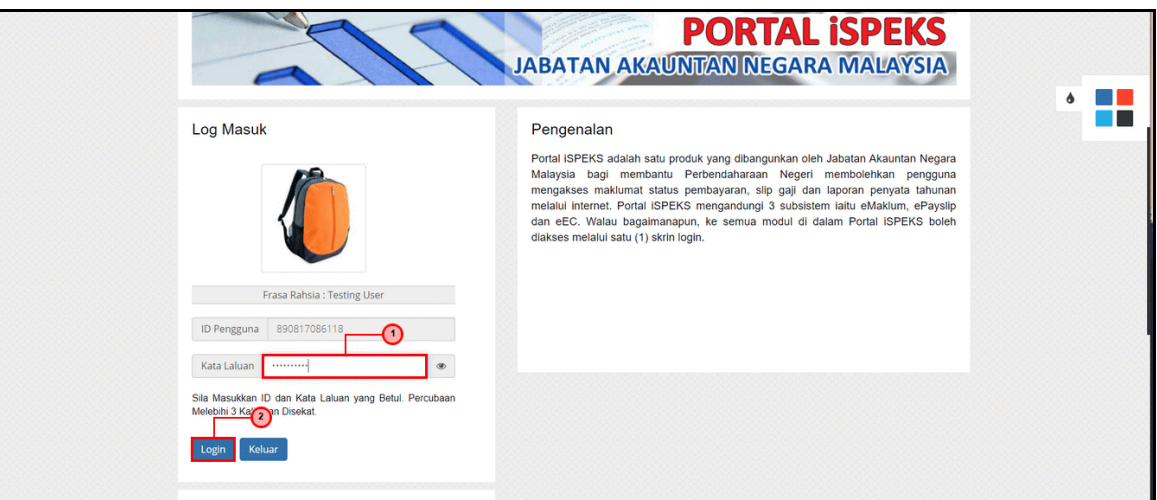

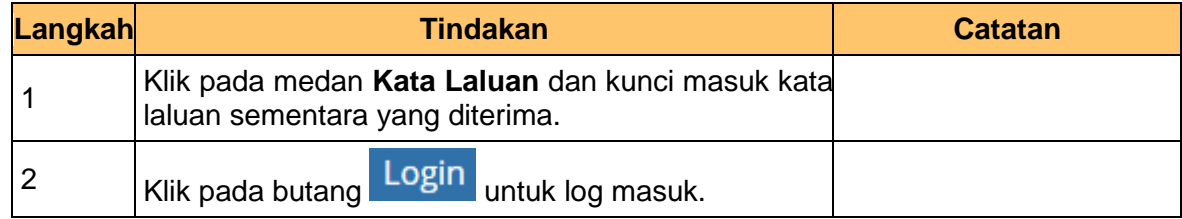

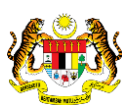

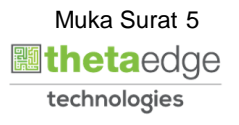

**3.** Skrin Maklumat Kata Laluan Portal iSPEKS dipaparkan.

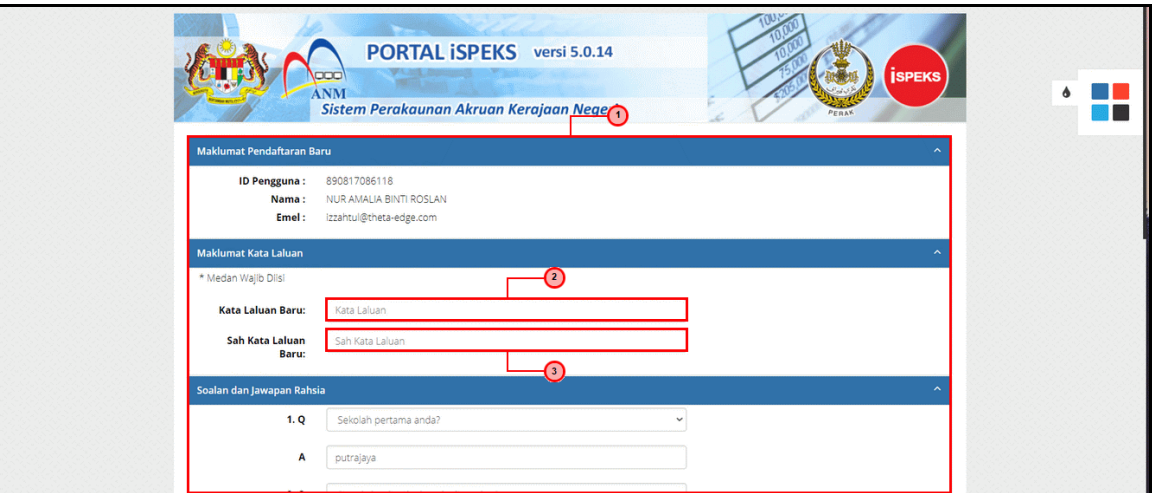

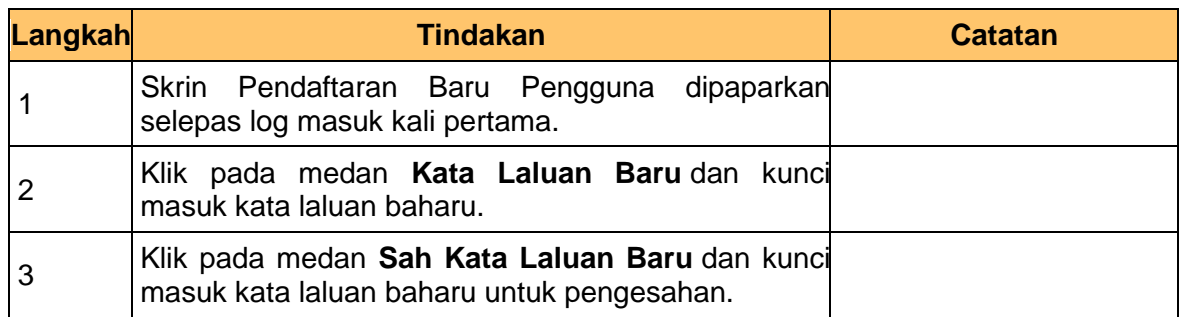

**4.** Skrin Soalan Keselamatan Portal iSPEKS dipaparkan.

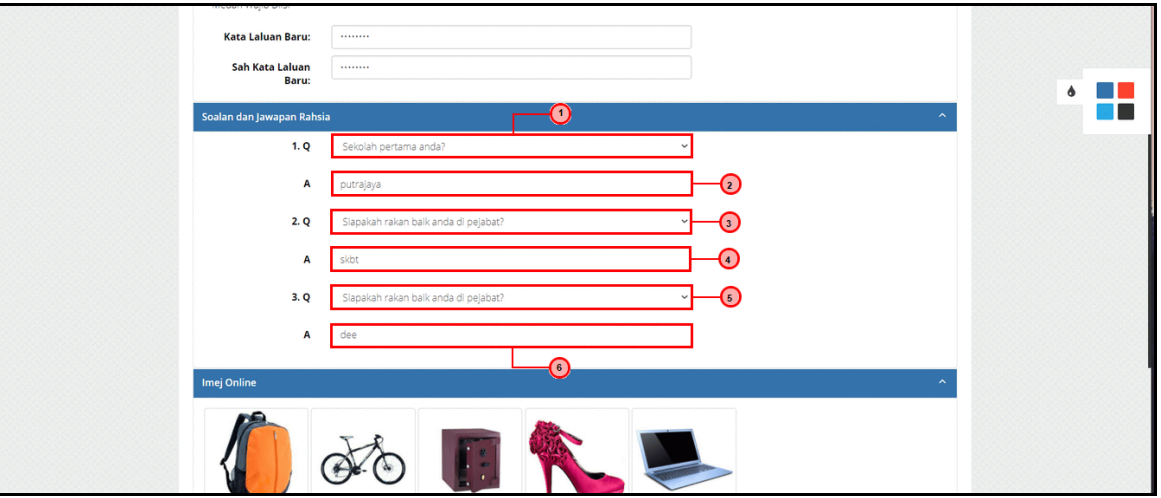

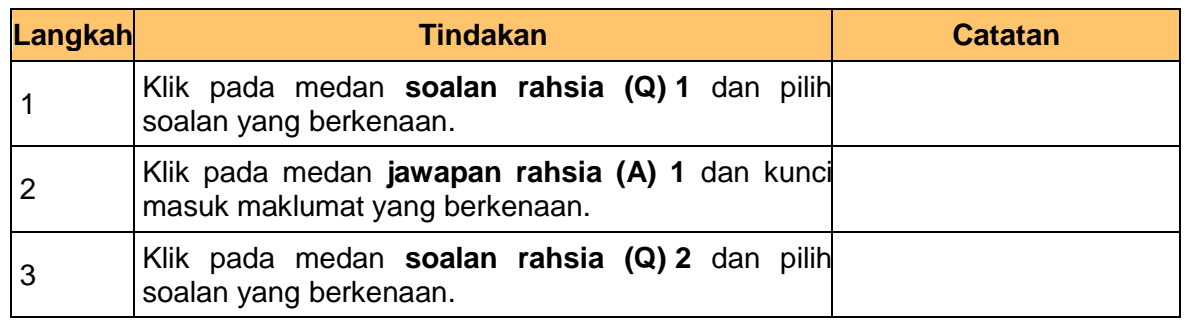

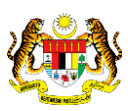

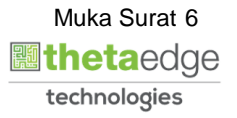

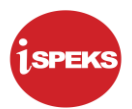

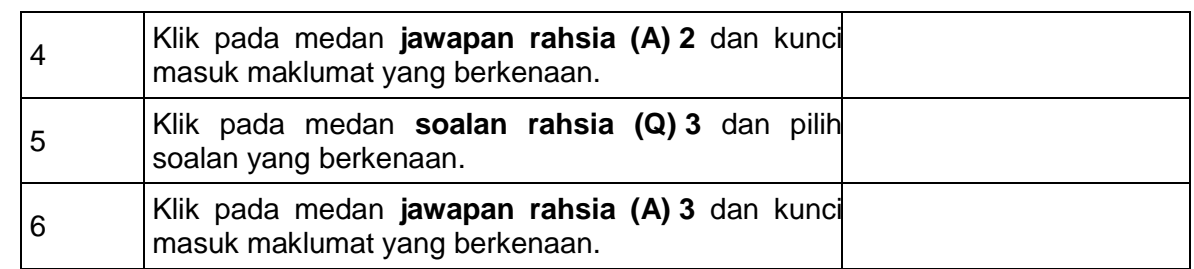

**5.** Skrin Imej *Online* dan Frasa Rahsia Portal iSPEKS dipaparkan.

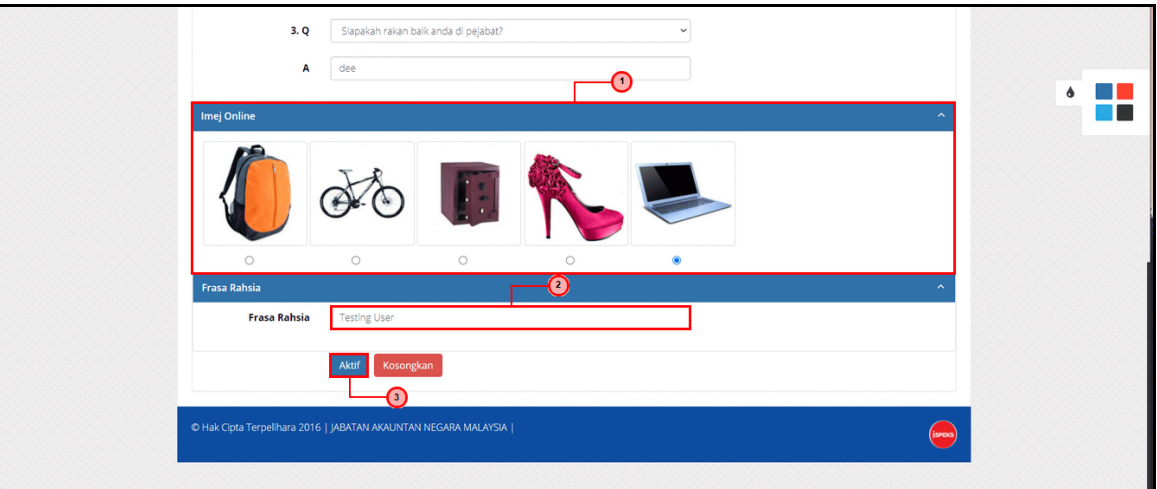

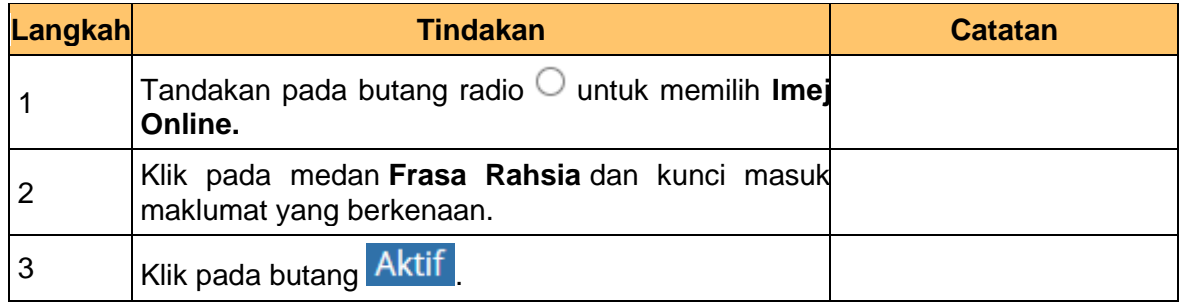

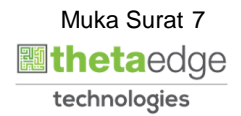

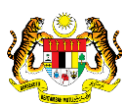

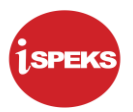

**6.** Skrin utama Portal iSPEKS dipaparkan.

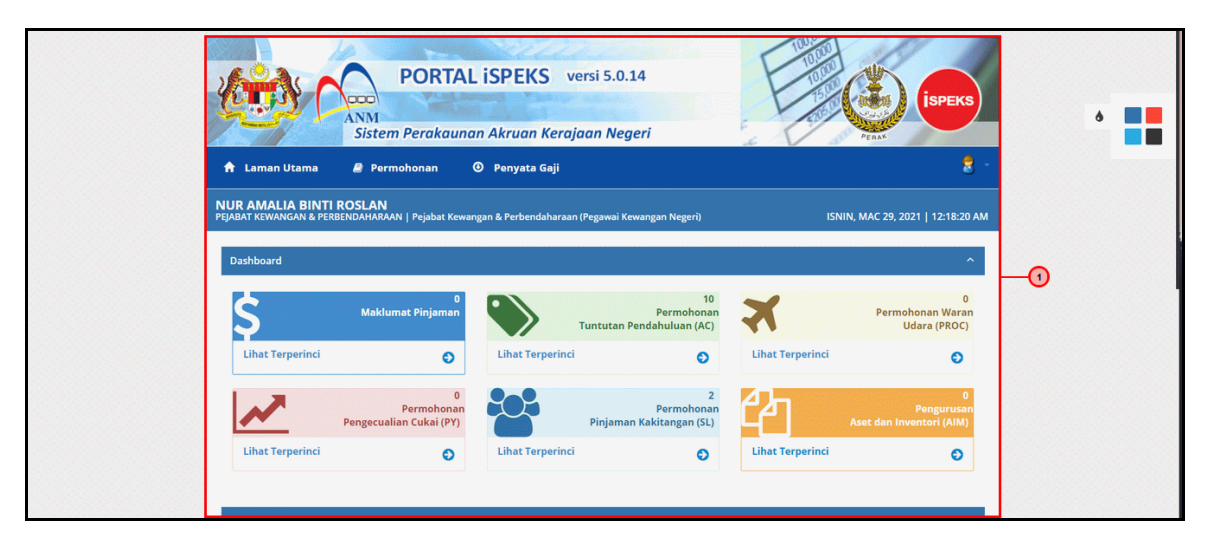

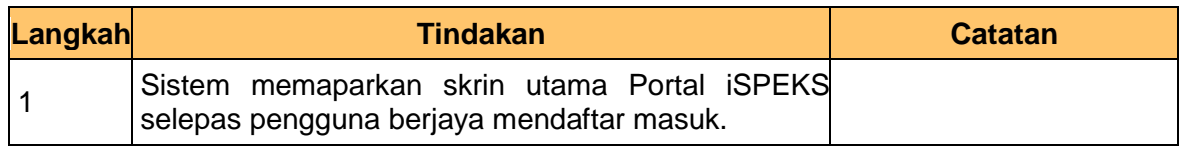

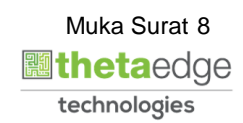

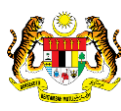

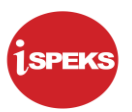

#### **2.3 Skrin Log Keluar**

<span id="page-12-0"></span>**1.** Skrin Log Keluar Portal iSPEKS dipaparkan.

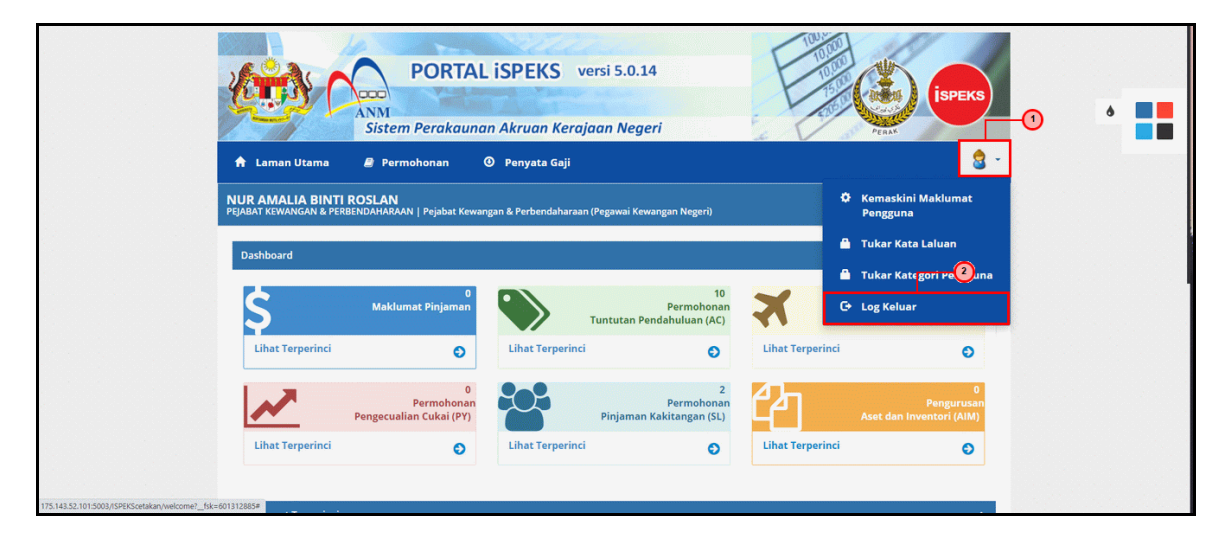

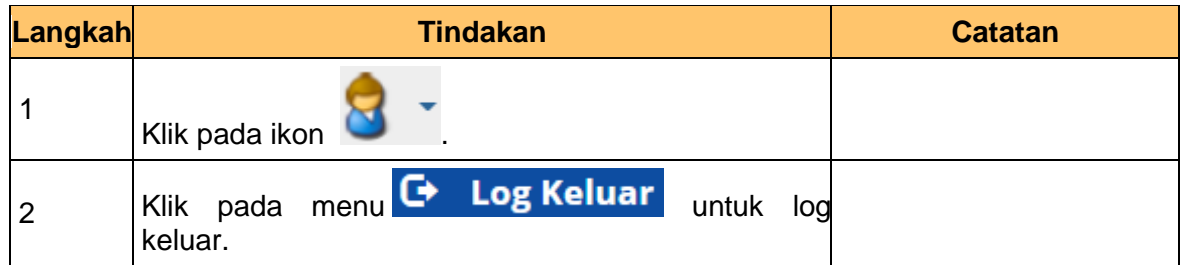

**2.** Skrin Pengesahan Log Keluar Portal iSPEKS dipaparkan.

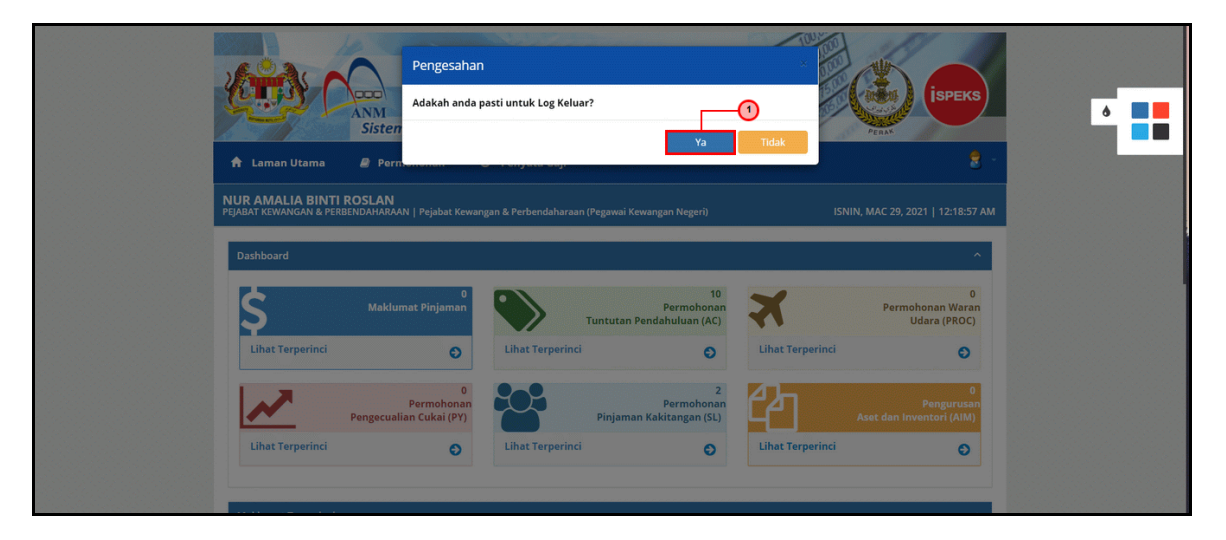

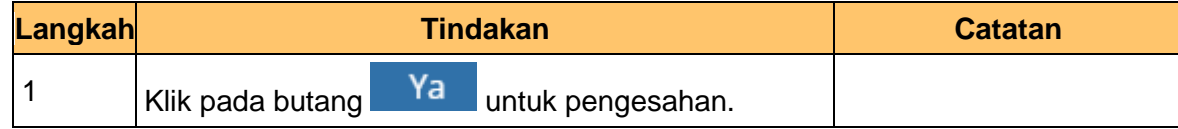

<span id="page-12-1"></span>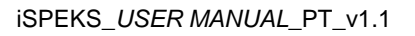

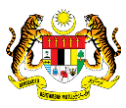

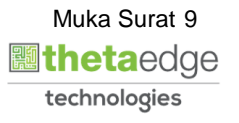

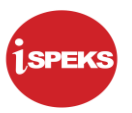

#### **3.0 SKRIN PROSES RESET KATA LALUAN DI PORTAL ISPEKS**

**1.** Skrin Log Masuk Portal iSPEKS dipaparkan.

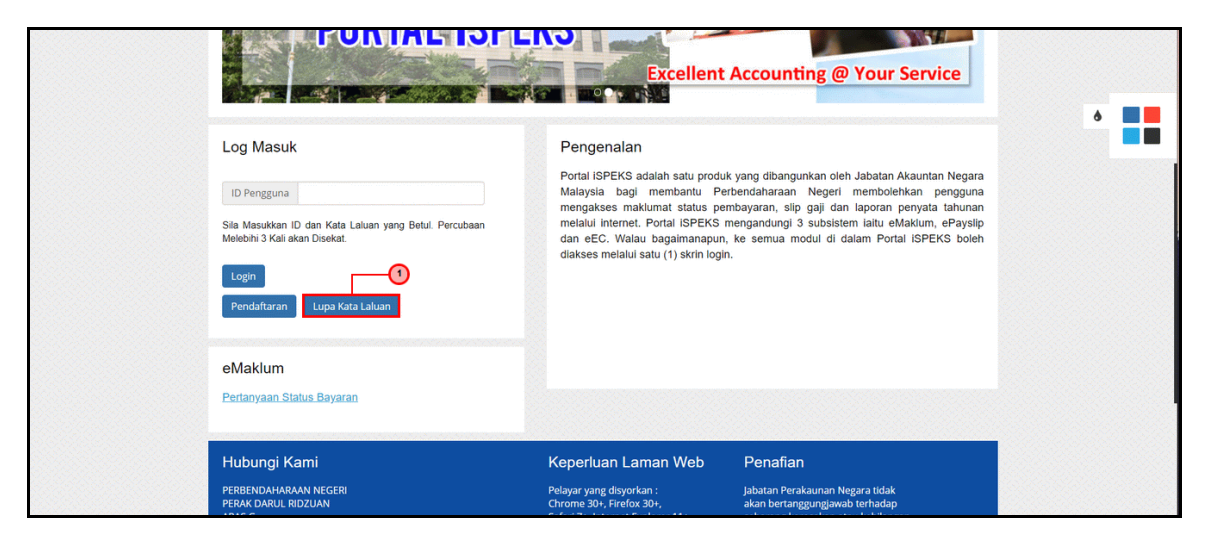

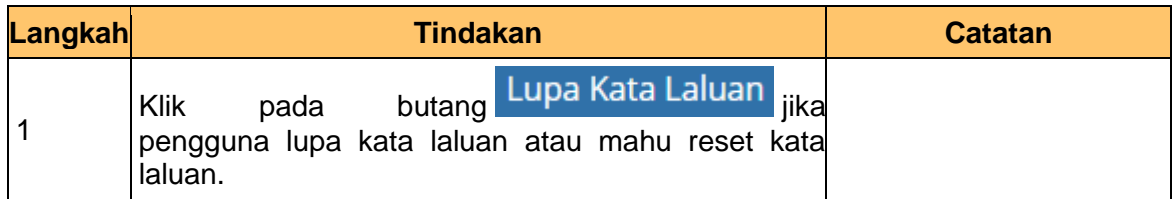

**2.** Skrin Lupa Kata Laluan Portal iSPEKS dipaparkan.

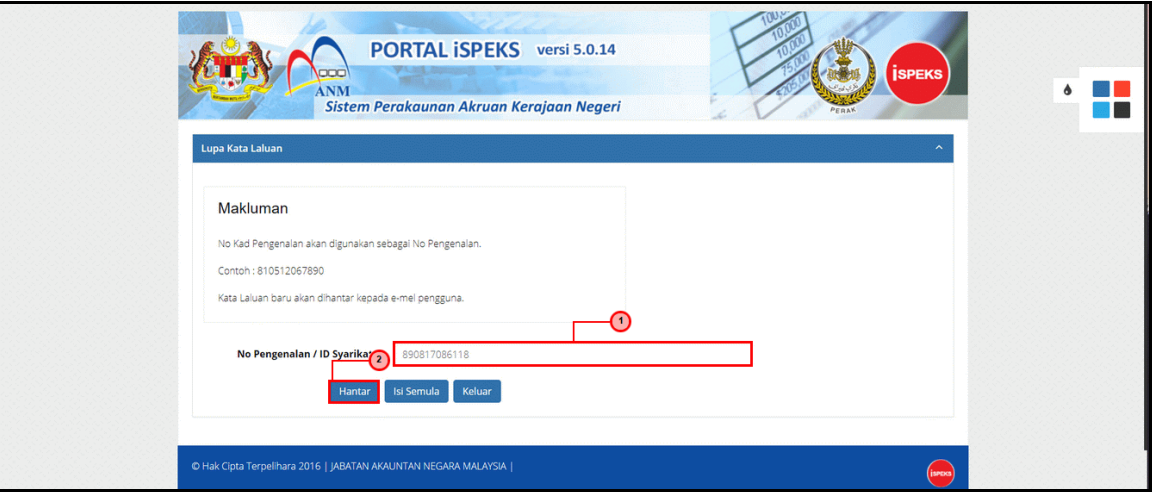

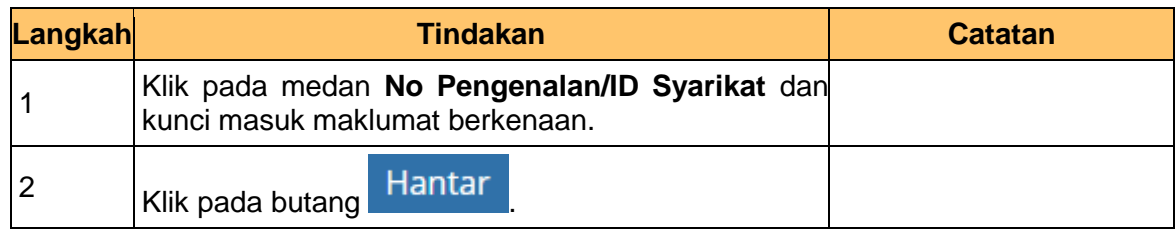

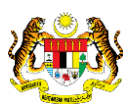

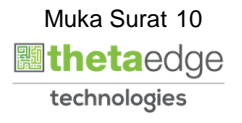

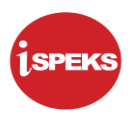

**3.** Skrin utama Portal iSPEKS dipaparkan.

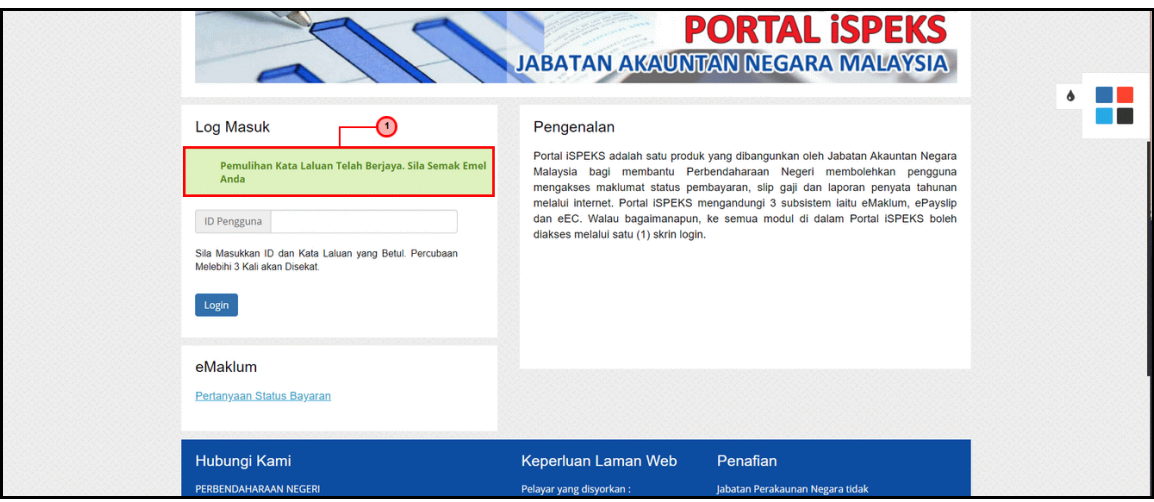

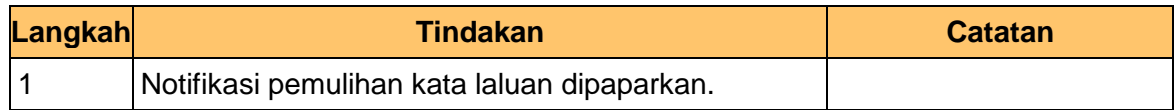

**4.** Skrin Emel Kata Laluan Sementara dipaparkan

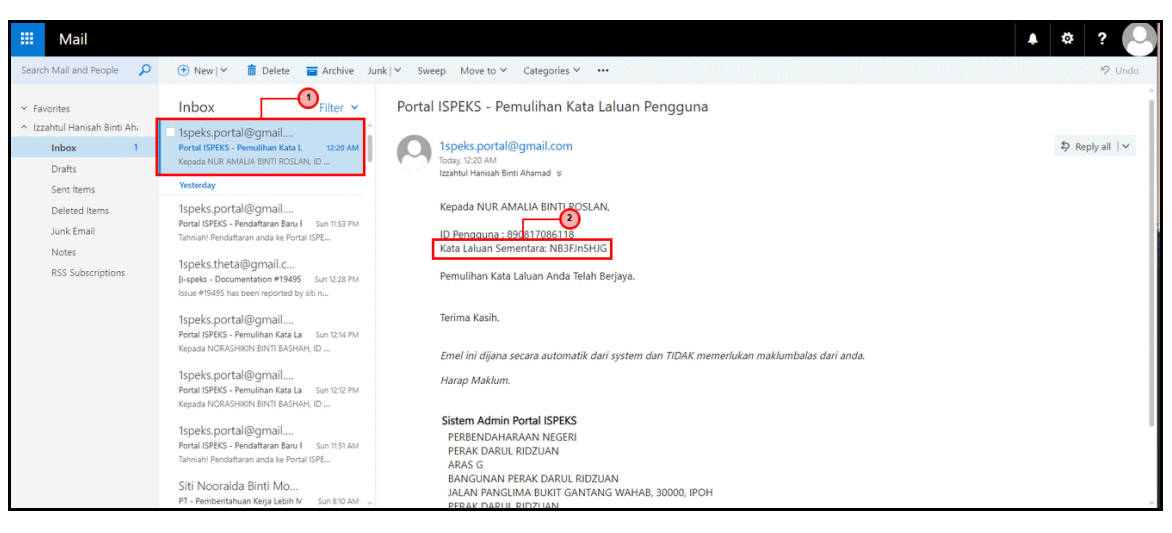

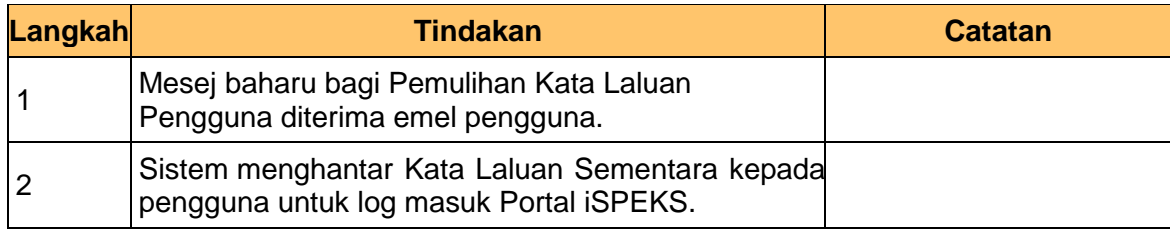

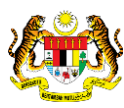

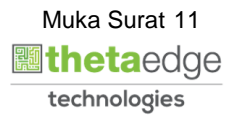

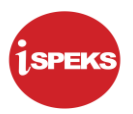

**5.** Skrin Log Masuk Portal iSPEKS dipaparkan.

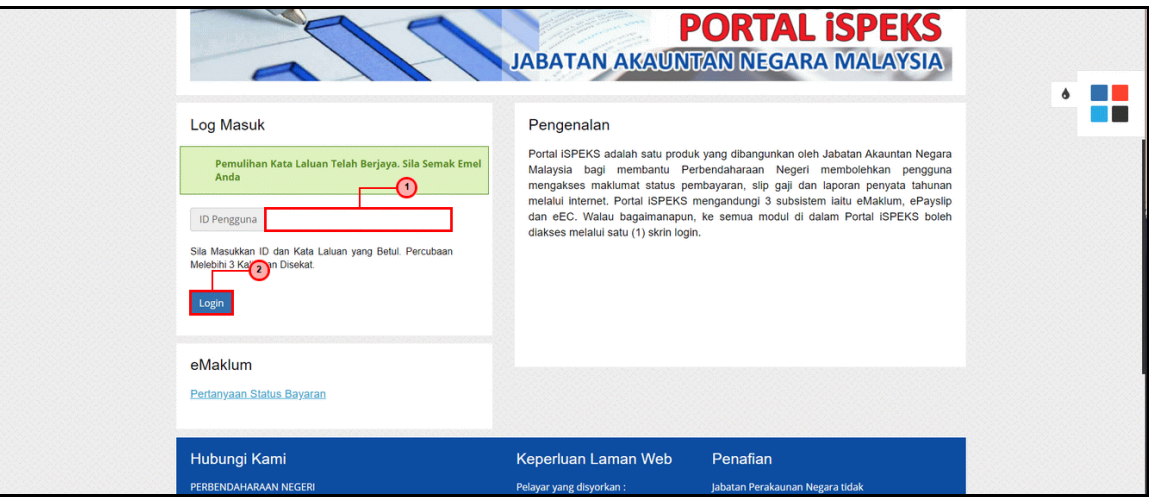

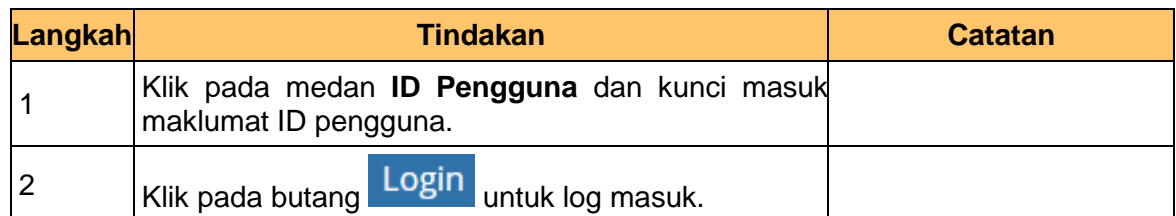

**6.** Skrin Log Masuk Portal iSPEKS dipaparkan.

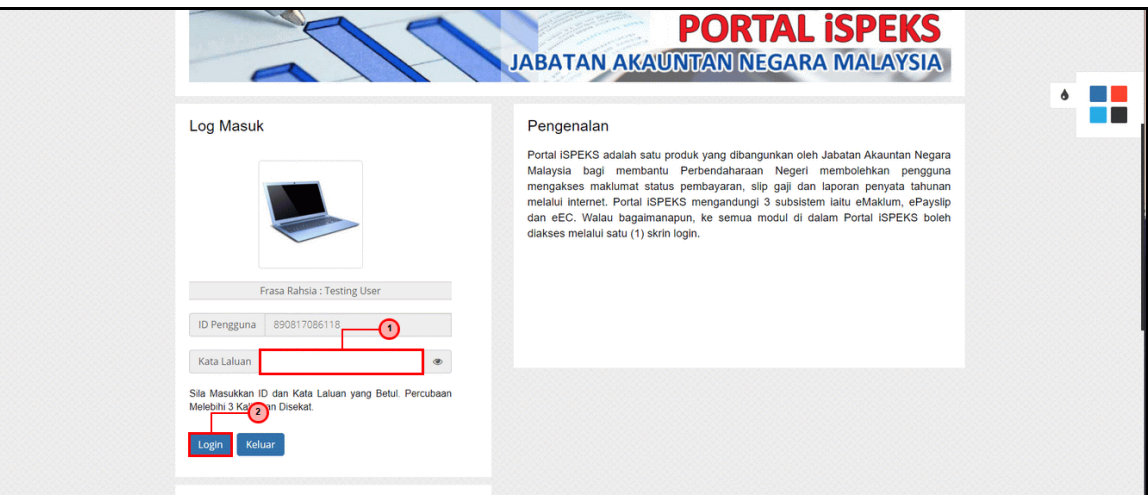

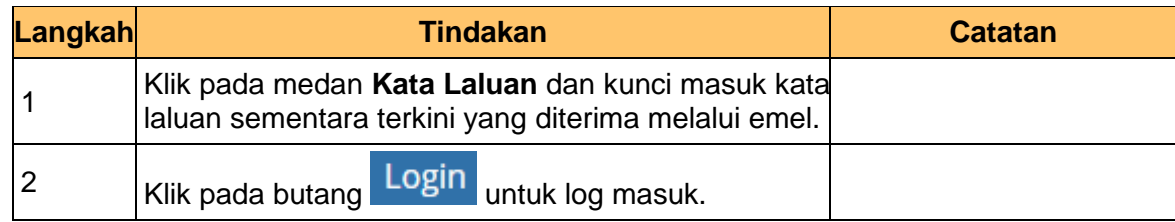

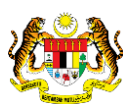

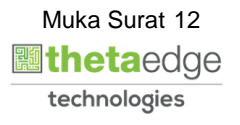

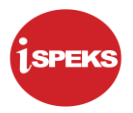

Muka Surat 13

**圖thetaedge** technologies

**7.** Skrin Tukar Kata Laluan Portal iSPEKS dipaparkan.

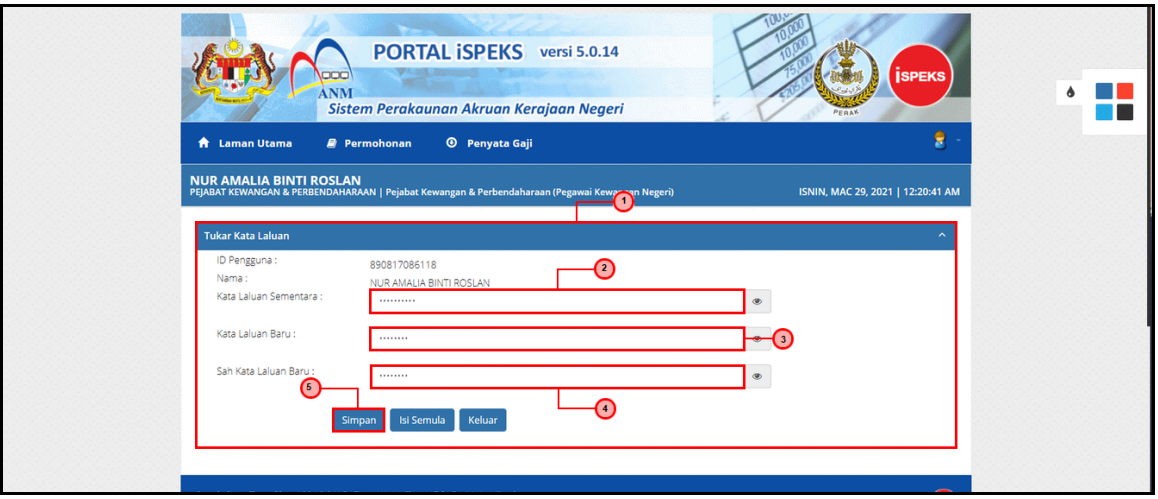

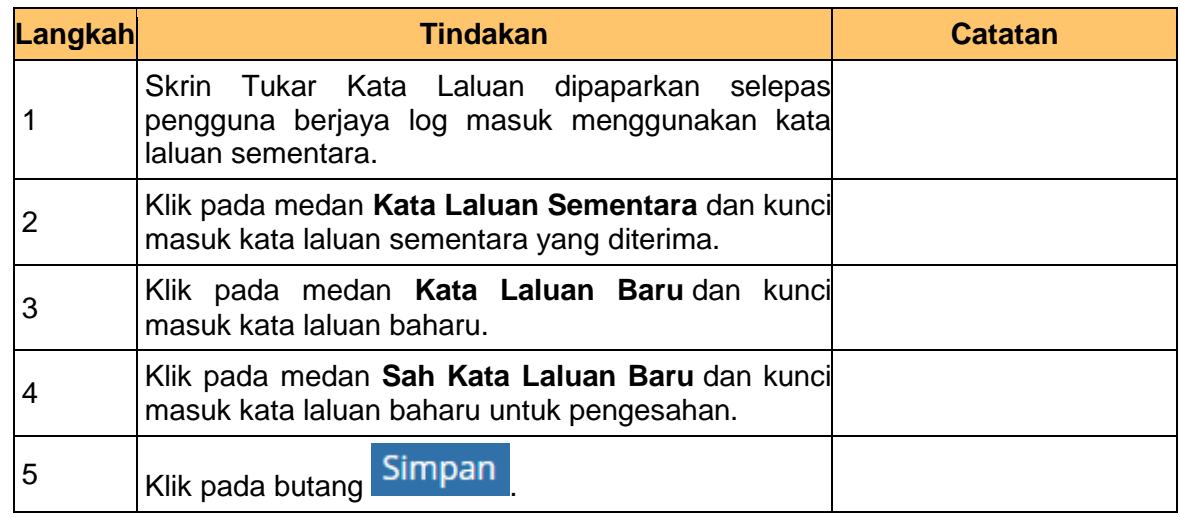

**8.** Skrin utama Portal iSPEKS dipaparkan.

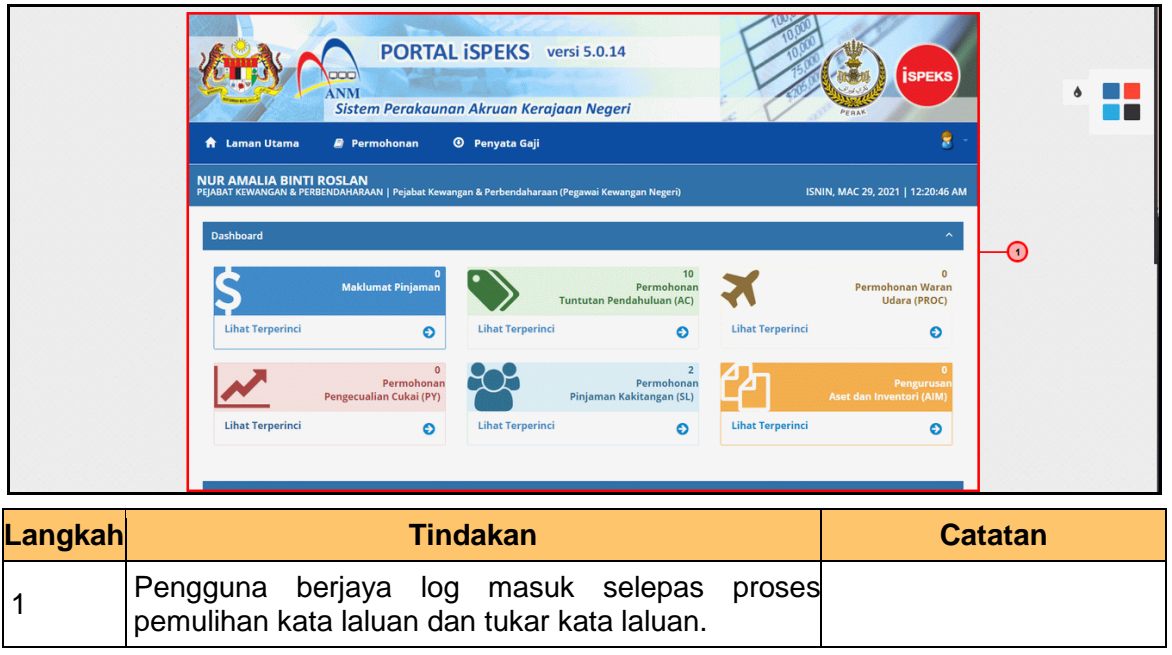

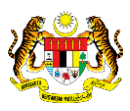